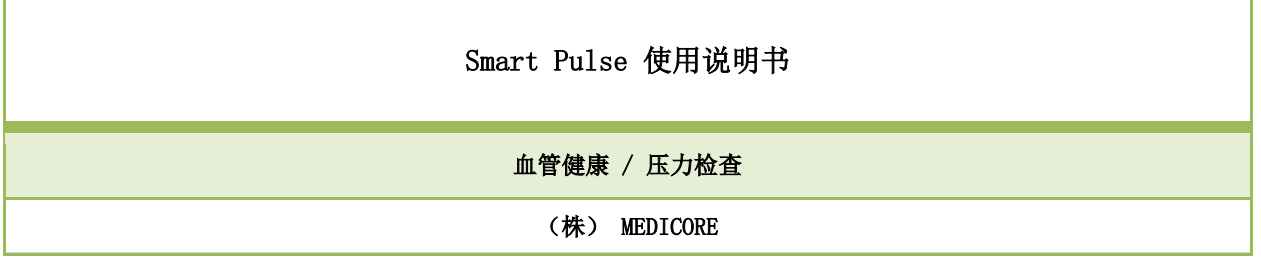

# 1. 什么是 Smart Pulse?

Smart Pulse 是分析心率的微小变化,观察自主神经系统功能和压力状态、血管老化度和血液循环状态。是任何人可以容易简便的与 移动设备连接后,可用作能够早期诊断慢性病预后的便携式自我检测仪器。

# 2. 产品组成

①主机: 1 台 ②使用说明书: 1 册 ③USB Cable: 1 个

# 3. 推荐配置及使用 OS

Android 版本 4.4.2, 苹果手机 4S & 苹果平板电脑 3 以上

# 4. 各部分名称

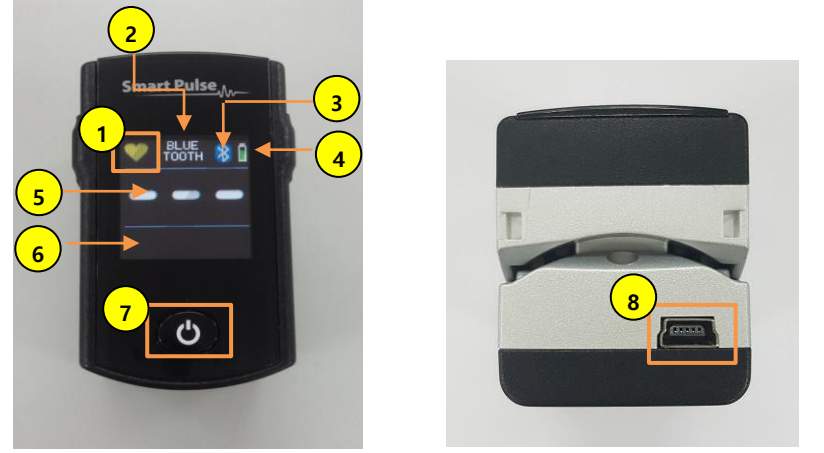

- ① 脉搏动态指示 : 测定脉搏时,测定脉搏显示红色闪动,待机中是显示为黄色。
- ② 连接模式标识: 标识检测仪和移动设备的连接状态。
- \*BLUETOOTH 连接蓝牙无线连接时标识
- \*DIRECT 连接连接线时标识。
- ③ 蓝牙图标: 无线连接蓝牙时标识。
- ④ 电池图标: 显示电池的剩余量。
- ⑤ 脉搏图标: 将检测中的脉搏实时标识。
- ⑥ 脉波显示: 将检测中的脉波用图来显示。
- ⑦ 电源按钮: 长按电源按钮可以将电源开启/关闭。
- ⑧ USB 连接部分: 连接 USB 连接线时,自动充电。.

根据 PC 模式, 节能模式时, 产品可能不能够充电。充电提示柱上下移动时, 表示正在充电中, 请确认。

# 5. APP 安装方法

- ① 选择移动仪器的应用画面中 "百度手机助手" ( 安卓手机 ) 或 "APP 商店" ( 苹果手机 ), 进入到软件市场上。
- ② 在市场内的检索窗口中,搜索 "SMARTPULSE"后,下载安装软件。
- 3 安装结束后,请开始运行 SMARTPULSE 的 APP(FULSE,),进行检查。.

### 6. 与移动设备的连接方法

### ■ 有线连接

- ① 打开检测仪的电源,用 USB Cable 将移动设备连接起来,程序自动运行。
- 如果是苹果手机或苹果平板电脑时只支持蓝牙通讯.

# ■ 无线连接

- ① 首先激活移动设备的 Bluetooth(蓝牙)模式。
- ② 按检测仪的电源按钮,开启电源。
- ③ 点击运行 Smart Pulse 程序,将自动连接蓝牙。
- $\circledA$  蓝牙连接完毕后,程序主画面右上方显示蓝牙图标( $\clubsuit$ )。
- 连接失败时,将 Smart Pulse 程序完全关闭后,重新运行 Smart Pulse 程序。
- ✔ 如使用的是安卓系统,点击程序主画面右上方的"刷新"图标( ),重新连接蓝牙。

#### 7. 使用方法

#### 1) 用户注册 (Smart Pulse 程序与 web/cloud 同时使用时)

- ① Smart Pulse 程序与 web/cloud 同时使用,需要注册会员。
- ② 点击画面下方的"新用户"注册用户。 另外可通过"谷歌"或"Facebook"账户快速注册。
- ③ 在会员信息输入界面上添加必填信息及附加信息完成注册。
- ④ 注册会员后,登录账号开始检测。
- **>** web/cloud service 给一般使用者提供数据趋势分析/统计管理及高级健康管理方案。
- 在 Smart Pulse 程序上注册的 ID 及密码可同样在 web/cloud service 使用。
- **▶** web/cloud service 网址 [www.medicorehealthcare.co.kr](http://www.medicorehealthcare.co.kr/)

#### 2) 非会员登陆 (只可在 Smart Pulse 程序上使用)

- ① 点击画面下方的"非会员",不用另外注册会员也可以使用。
- ② 初始用户需选择 "新用户"按键,在注册画面上,输入性别、人种、姓名、出生年份后开始检测。
- ③ 以往使用过此设备的情况下,点击, "用户查找" 按钮后,选择用户姓名可立即进行检测。
- 点击右上方的"编辑",即可删除用户信息。

### 8.使用方法

### 1) 履历

- ① 累计检测结果是在 "履历" 图标中,按周/月/年为单位,可确认已经检测出的数据平均值。 - 平均心率: 可确认累积的心率变化
	- 平均压力: 可确认压力指数的变化。越低越好。
	- 平均血管健康: 可确认血管健康分数的变化。越高越好。

#### 2) 检测,

- ① 检测标签中,如果只需检测血管健康时,选择 "血管健康"模式。如果压力和血管健康同时进行检测时,选择 "压力" 模式。
- ② 将左手食指插入到检测仪中,点击 '开始'钮进行检测。
- 请将左手食指插入到检测仪中。右手或其他手指是临床上未被鉴定,检测结果可能不正确。
- ③ 压力检测是检测 2 分 30 秒,血管检测是约需要检测 30 秒。
- ④ 检测结束后,自动会跳转到结果画面。

#### 3) 呼吸训练

- ① 选择"训练"里的"呼吸训练"图标后,点击开始。
- ② 设置呼吸难易度(1~5 阶段), 呼吸训练时间(2 分钟~10 分钟)等画面。
- ③ 将左手食指插入到检测仪后,按"开始"钮开始训练。
- 配合指引声音和图像,跟随进行呼吸.
	- ➢ 吸气: 球向上移动。
	- ➢ 呼气: 球向下移动。

#### 4) 冥想

- 点击"训练"里的"冥想"模式,点击开始。
- 调节各个声音图标的音量,组合自己想要的声音后进行冥想。

### 5) 其他设置

- 语言/字体 设置:Smart Pulse APP "语言"和"字体"是根据移动设备的系统设置而适用。
- 共享:选择压力检测结果窗口右下角的分享按钮,检测结果可以通过 email、KAKAO,LINE,FACEBOOK 等社交平台轻松地进行 共享。
- 打印:通过共享的结果报告单可以通过打印机进行打印。

# 9. 检测时注意事项

- 检测者需在睁眼的状态下进行检测,检测中绝对不能晃动或说话。
- 将手指深入放进检测仪内,这样才能正常检测。
- 运动后,不要立即检测,采取 10 分钟左右的稳定后再检测。.
- 不要太过紧张,不要刻意深呼吸,要维持平时自主呼吸。
- 为了检测准确,将检测仪对准心脏高度为好,将检测仪放在桌上,采取稳定的状态下检测。
- 有心律不齐或有心脏病患者(携带心脏起搏器)是不能信赖测定结果的。
- 最好上午检测为好,检测 3 小时前禁止咖啡、吸烟、服用药物。
- 去除左手食指上涂上的指甲油后再检查。(发生吸光量的误差,测定结果会不准确.)

# 10. 产品使用注意事项

- 请不要放进水中或用湿手来触摸。
- 有异物沾在上面时,仪器的表面用酒精擦拭,用干布擦干。
- 请不要掉落检测仪或随意拆开。.

# 11. 产品规格

- 大小: (W x D x H): 35mm x 57mm x 40mm
- 重量 : 50g 左右
- Power: 3.7V DC
- 使用时间 : 检测仪和与电脑用 USB CABLE 相连就会自动充电,充电 3 小时左右就会满电。还有连续测试时,能够使用 3 小 时。一般使用的情况下,能够使用 12 个小时以上。
- 制造公司 / 制造国家 :(株)MEDICORE / KOREA

# 品质保证书

感谢购买 MEDICORE 的产品。.

本产品是经过严格的质量检查和严格的检测过程所制造的产品。

如果保质期内,发生制造上的缺陷或自然性故障的情况下,总部或总部代理处会无偿维修。但是因使用上的不注意或连接不适合的 电源或没通过 MEDICORE 维修中心改造或修理的情况下,不能享受保修。

(株) MEDIORE 是购买后 1 年内会无偿会给予保修。

要求维修是请出示保证书。

希望遵守使用说明书的注意事项

中国分公司联络处 : 010-6520-2906

E –MAIL : xuanguiyong@163.com

[http://www.medi-core.com](http://www.medi-core.com/)